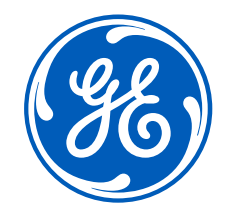

## iSupplier Portal –*Switch Users*

# **GE Aerospace** *OE*

Confidential. Not to be copied, distributed, or reproduced without prior approval.

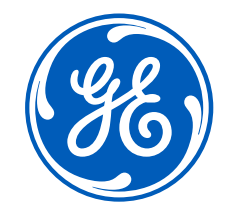

# How to switch users on the iSupplier Portal

Confidential. Not to be copied, distributed, or reproduced without prior approval.

**October 4, 2023**

## Log in ISP

#### Go to <https://supplier.geaerospace.com/>

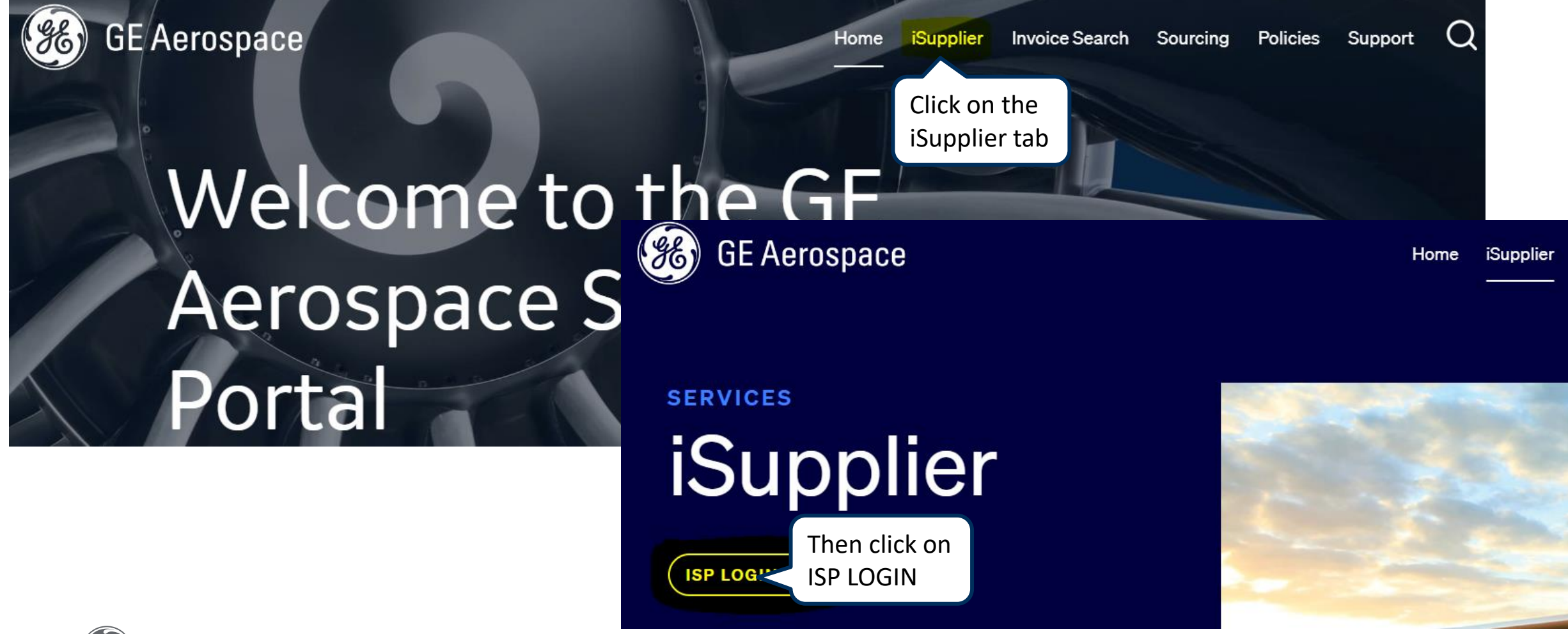

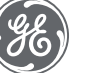

How to switch users **Example 2008** Confidential. Not to be copied, distributed, or reproduced without prior approval. Cortober 4, 2023 3

### Log in iSupplier Portal

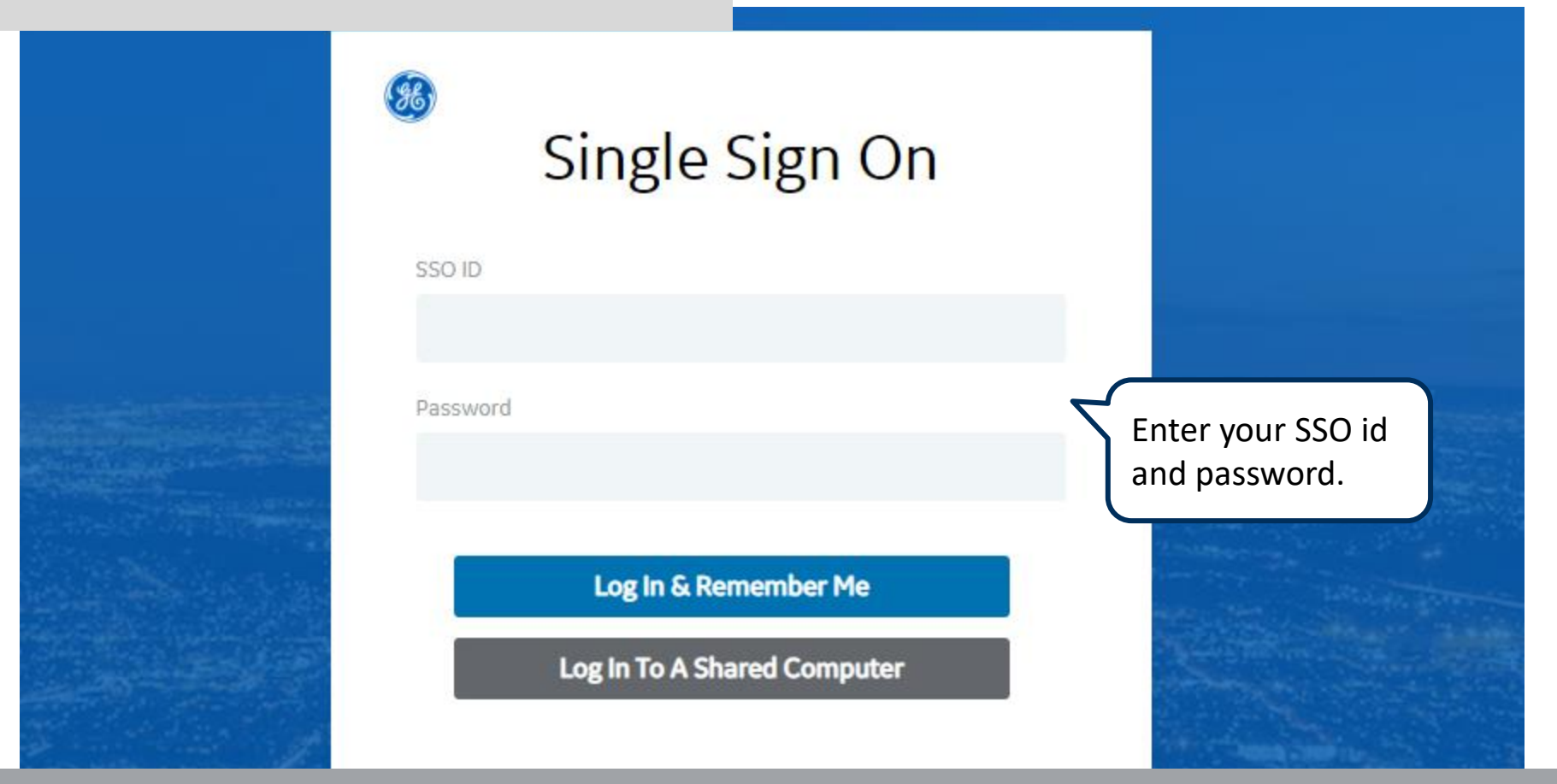

**REMEMBER:** If you do not have an SSO Id and password provided by GE - but already have a purchase order from GE, please **STOP HERE** and send an email to **[support@gesupplier.com](mailto:support@gesupplier.com)** and provide your PO number.

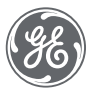

### How to Switch Users

#### On the top of the screen click on Home Icon.

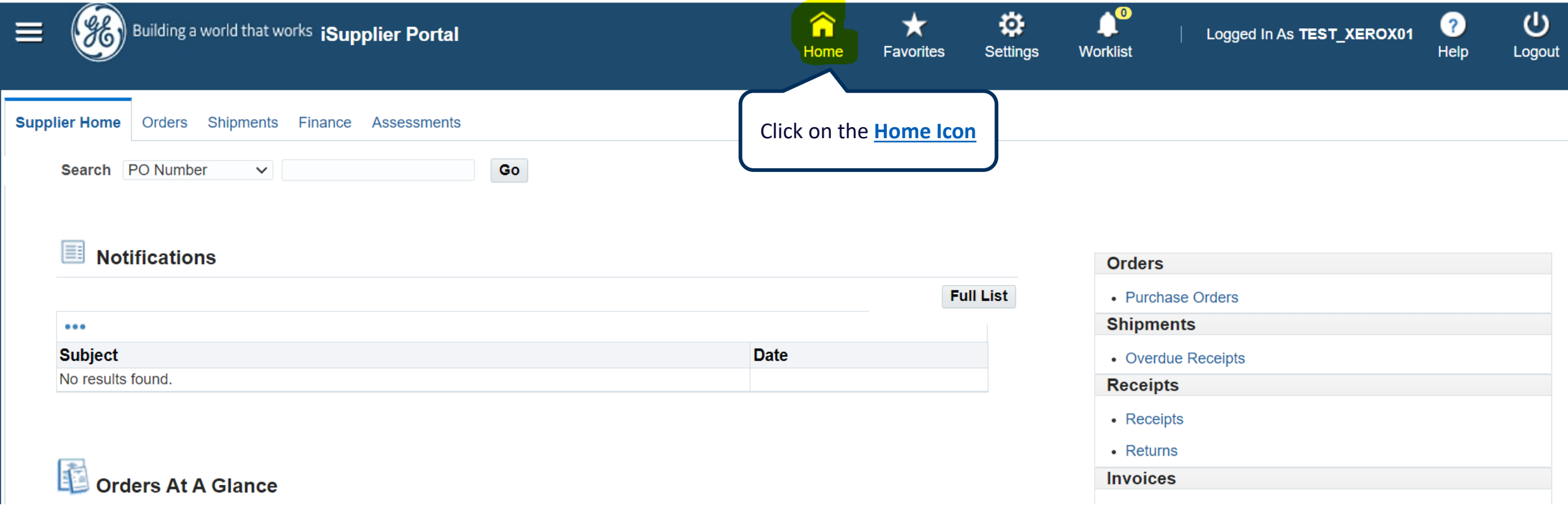

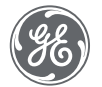

### How to Switch Users

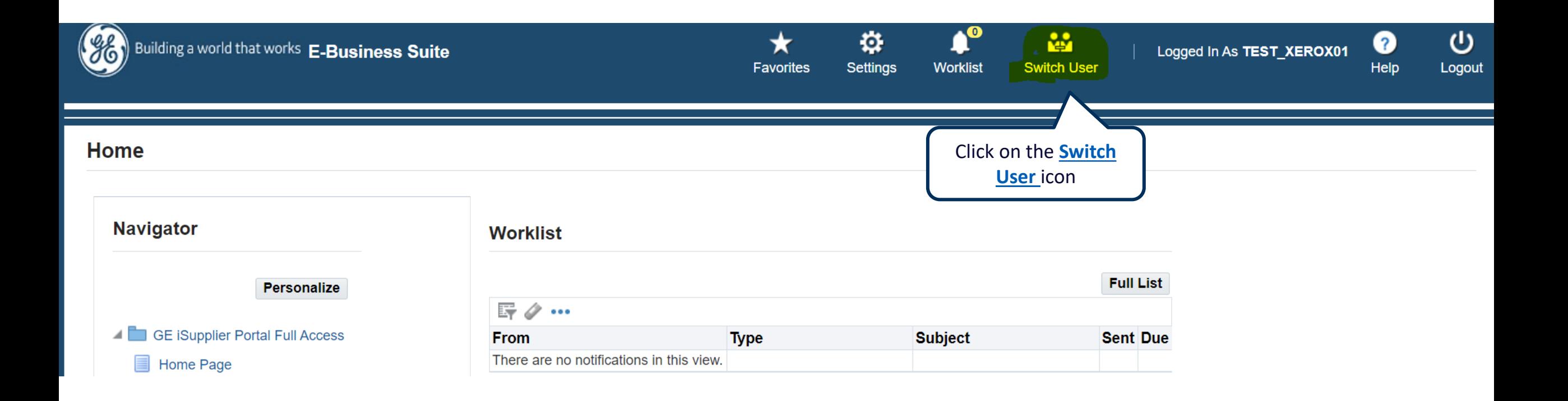

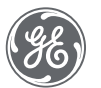

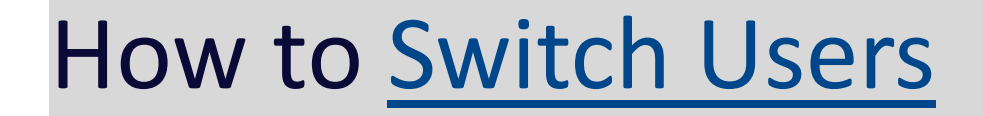

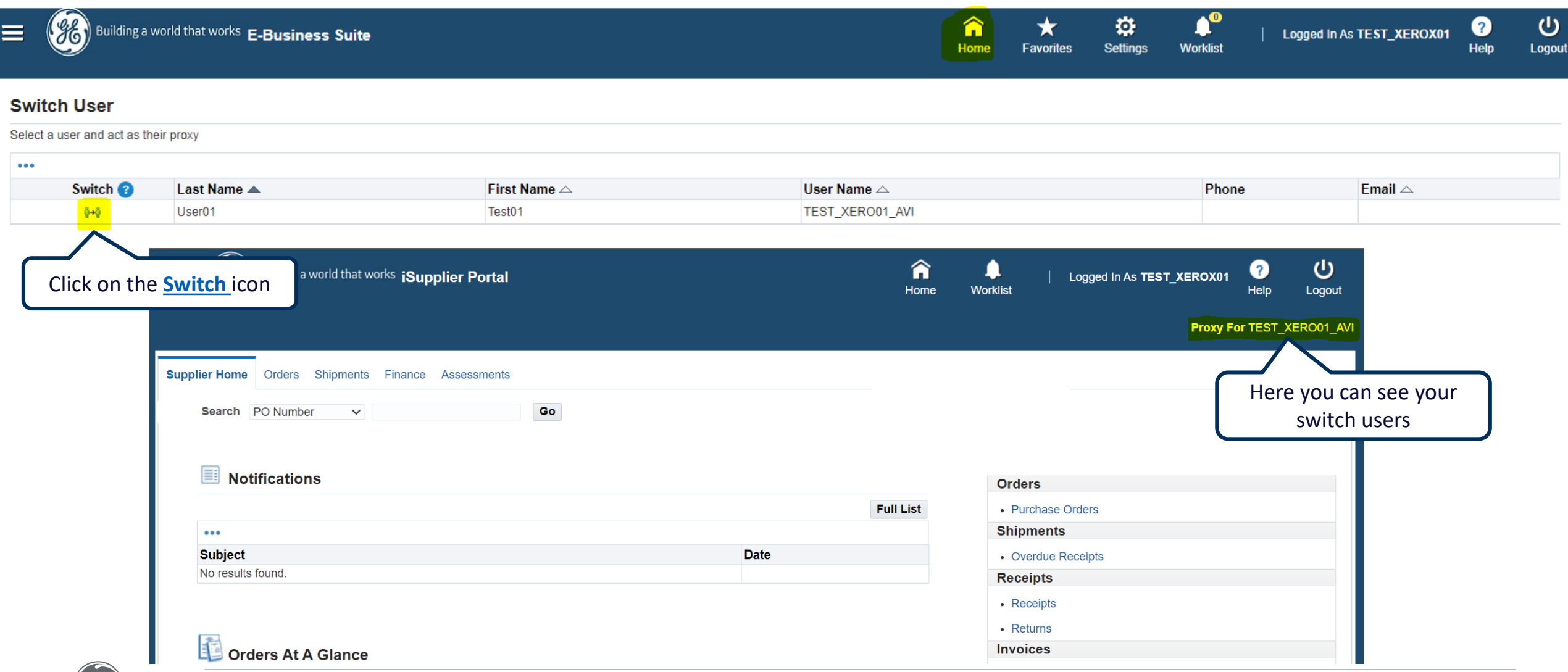

### To Switch back to main user

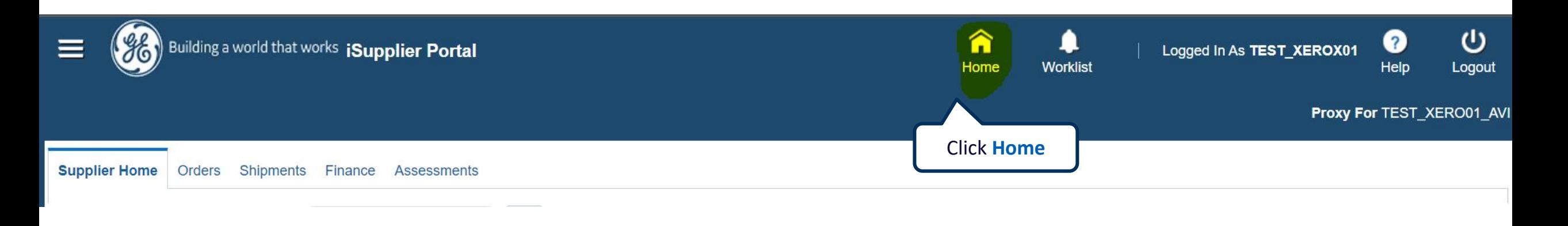

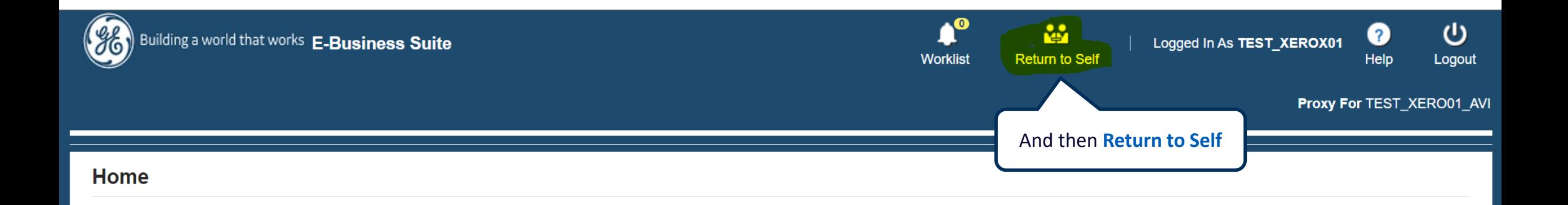

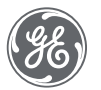

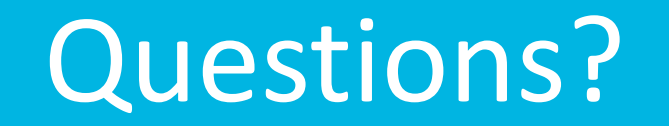

#### ISP account/registration or invoicing process send email to: **[support@gesupplier.com](mailto:support@gesupplier.com)**

If you have further questions about successfully submitted invoices, please submit a ticket through GE Pays.

**[https://supplier.geaerospace.com/support-contact/](https://www.gepays.com/)**

**Tips to successfully log your ticket**: in case you have an error message copy and paste the link on your browser, try to delete your browsing history and cookies or use a different browser (ex, Firefox, Chrome, Explorer, Edge).

#### **We will be glad to help you!**

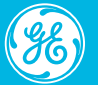

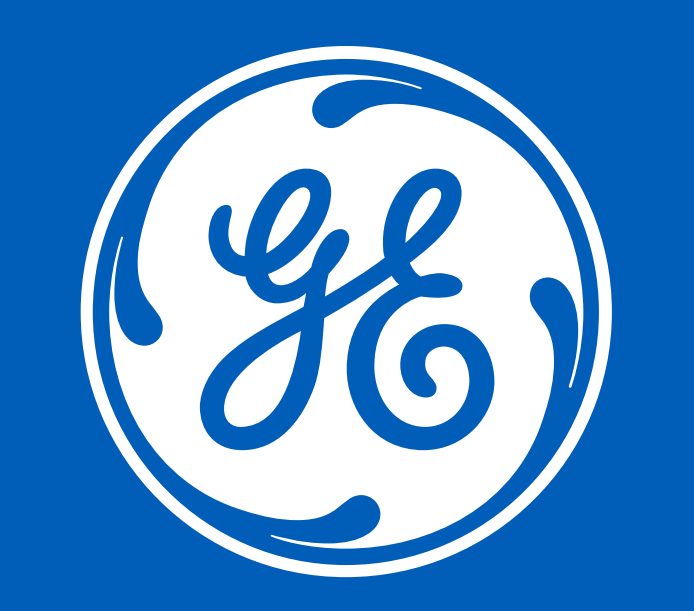